# Supermarket Income REIT User Guide

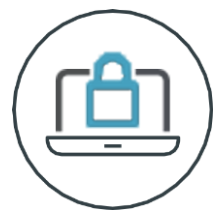

#### **Meeting Access**

Shareholders can participate the meeting remotely, via: [https://web.lumiagm.com](https://web.lumiagm.com/) and enter the Lumi Meeting ID which is **160-177-970**. The meeting can be accessed online using the latest version of Chrome, Firefox and Safari on your PC, laptop, tablet or smartphone.

On accessing the meeting platform, shareholders should choose "I have a login" you will then be asked to enter your unique IVC and PIN.

Guests should choose "I am a guest" and enter your title, first name, last name and email address. Guests join the meeting with restricted capacities and will not be able to ask questions.

Access to the Lumi platform will be available 30 minutes prior to the start of the meeting.

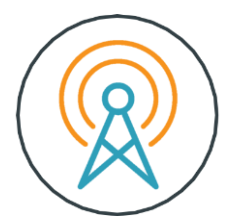

#### **Broadcast**

Once logged in, and at the commencement of the meeting, you will be able to follow the proceedings on your device.

## **Voting**

Once the Chair has formally opened voting, the list of resolutions will automatically appear on your screen. Select the option that corresponds with how you wish to vote.

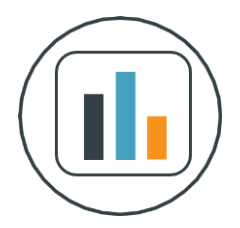

Once you have selected your vote, the option will change colour and a confirmation message will appear to indicate your vote has been cast and received, there is no submit button.

To vote on all resolutions displayed select the "vote all" option at the top of the Screen.

To change your vote, reselect your choice. To cancel your vote, select the "cancel" button. You will be able to do whilst the poll remains open and before the Chair announces its closure.

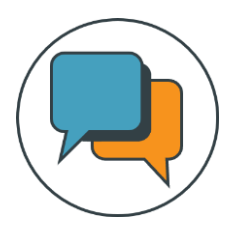

## **Q&A**

To ask a questions select the messaging icon from within the navigation bar and type your question at the top of the screen. To submit your question, click on the arrow icon to the right of the text box.

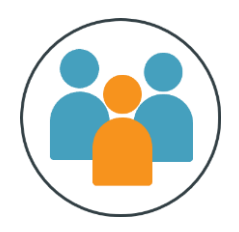

## **Duly appointed proxies and corporate representatives**

If you wish to appoint a proxy other than the Chair of the meeting and for them to attend the virtual meeting on your behalf, please submit your proxy appointment in the usual way before contacting Link Group on +44 (0) 371 277 1020\* in order to obtain their IVC and PIN. It is suggested that you do this as soon as possible and at least 48 hours (excluding non-business days) before the meeting.

If your shares are held within a nominee and you wish to attend the electronic meeting, you will need to contact your nominee as soon as possible. Your nominee will need to present a corporate letter of representation to Link Group, our registrar, as soon as possible and at least 72 hours (excluding non-business days) before the meeting, in order that they can obtain for you your unique IVC and PIN to enable you to attend the electronic meeting.

\*Lines are open from 9.00 a.m. to 5.30 p.m. Monday to Friday, calls are charged at the standard geographic rate and will vary by provider. Calls outside the UK will be charged at the applicable international rate.

#### **Requirements**

An active internet connection is always required in order to allow you to cast your vote when the poll opens, submit questions and view the Broadcast. It is the user's responsibility to ensure you remain connected for the duration of the meeting.

As well as having the latest internet browser installed, users must ensure their device is up to date with the latest software release.